WinClock(tm) v1.2 Copyright 1993 by Patrick Breen - All rights reserved.

Archive Contents:

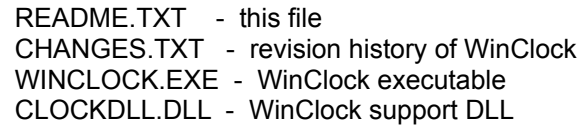

## Description:

WinClock is a utility that displays useful information in the caption bar of the active window. This approach is somewhat less obtrusive than having the information in a window which is always on top or that can be covered by other windows.

## System Requirements:

WinClock is completely self-contained and is compatable with both Windows 3.0 and Windows 3.1. WinClock uses very little memory (less than 30k) and uses very few resources.

## Installation:

Since you are reading this, I assume that you have unzipped the WinClock archive. The rest of the installation is very easy. Create a new program manager item for WinClock. Make sure CLOCKDLL.DLL is in the working directory or put it in your Windows directory. Double-click to start WinClock. I prefer to add the program item to the Startup group in Windows 3.1. This causes WinClock to launch every time I start Windows.

## Instructions:

Once WinClock is running, information will appear in the caption bar of the active window. Initially, WinClock displays the date on the left of the bar and the time on the right. A short click on either the time or the date will toggle the display of free memory. Another short click will display the percentage of free resources available. One more click will display the disk space available on drive C. Click and hold the mouse button to display a menu. The menu commands are as follows:

## Setup...

The setup dialog is used to specify how the information is displayed. The large group of radio buttons is used to control where each of the items appears. An item can either appear on the left or right of the caption bar or it can be toggled into view. If more than one item is specified for the left or right, they are combined and displayed together. If more than one item is set to toggled, the first short click displays the first toggled item, a click on this item displays the next item, etc. In addition, an item can be turned off which prevents it from being displayed at any time. (If all items

are turned off or all are set to toggle, the time will continue to display so the menu can be accessed!)

In addition this dialog is used to set the time format and date format. The clock can be 24-hour and optionally display seconds. The date format can be chosen from the set of formats displayed.

## About...

Provides the current version number and tells you where you can reach me.

## Exit

Removes WinClock and quits the application.

## Advanced Options:

I have added the following advanced options (translation - there is no UI to set them!) to modify the behavior of WinClock. All of these options are controlled by adding (or changing) lines in the WinClock.INI file which can be found in your Windows directory.

#### ShowWindow=

This determines whether the WinClock window appears if the clock cannot find a home. By default, the window does appear and this value is set to 1. To keep the window from appearing, change this value to a 0.

#### SystemColors=

This determines whether WinClock uses the system colors to draw the text or a custom color that from this .INI file. By default, WinClock uses the system colors and this value is set to 1. To specify a custom text color, change this value to a 0 and specify the color by adding the following lines to the .INI file: TextColorR=(red component of text color)

TextColorG=(green component of text color) TextColorB=(blue component of text color)

#### EraseAlways=

This determines whether WinClock invalidates the desktop window to remove "ghost" clocks in Windows 3.0. For machines that are running Windows 3.0, this option will eliminate the redraw that occurs when switching between applications. By default, WinClock does invalidate and this value is set to 1. This option has no effect if you are using Windows 3.1.

## LeftOffset= RightOffset=

These two values specify how much room WinClock should leave between the string it draws and the standard system controls. These can be useful if you are using other utilities that want to put controls in the title bar. By default, both values are set to 0.

## Shareware:

Feel free to distribute this program to others. All I ask is that this file remain with the distributed copies. This product is shareware. If you like it, send \$5. If you want to licence a number of copies, the following table gives the discount rates:

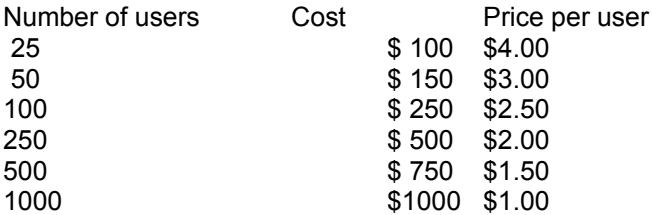

## Disclaimer:

This software is distributed "as is". Although I know of no problems with the software, I make no warranties.

# Other:

If you have any problems with this program or ideas for features that should be added, I can be reached at the following electronic addresses (in addition to the mail address and telephone number below).

Internet: pbreen@world.std.com CompuServe: 70312,743

\_\_\_\_\_\_\_\_\_\_\_\_\_\_\_\_\_\_\_\_\_\_\_\_\_\_\_ Order Form \_\_\_\_\_\_\_\_\_\_\_\_\_\_\_\_\_\_\_\_\_\_\_\_\_\_\_\_\_\_\_\_\_

Send To:

Patrick Breen 3920 Mystic Valley Parkway #1119 Medford, MA 02155

Telephone: (617) 396-2673

( ) I enclose \$5 for encouragement of continuing development

Name: \_\_\_\_\_\_\_\_\_\_\_\_\_\_\_\_\_\_\_\_\_\_\_\_\_\_\_ Date:\_\_\_\_\_\_\_\_\_\_\_\_\_\_\_

Company: \_\_\_\_\_\_\_\_\_\_\_\_\_\_\_\_\_\_\_\_\_\_\_\_\_\_\_\_\_\_\_\_\_\_\_\_\_\_\_\_\_\_\_\_\_\_\_\_

Address: \_\_\_\_\_\_\_\_\_\_\_\_\_\_\_\_\_\_\_\_\_\_\_\_\_\_\_\_\_\_\_\_\_\_\_\_\_\_\_\_\_\_\_\_\_\_\_\_

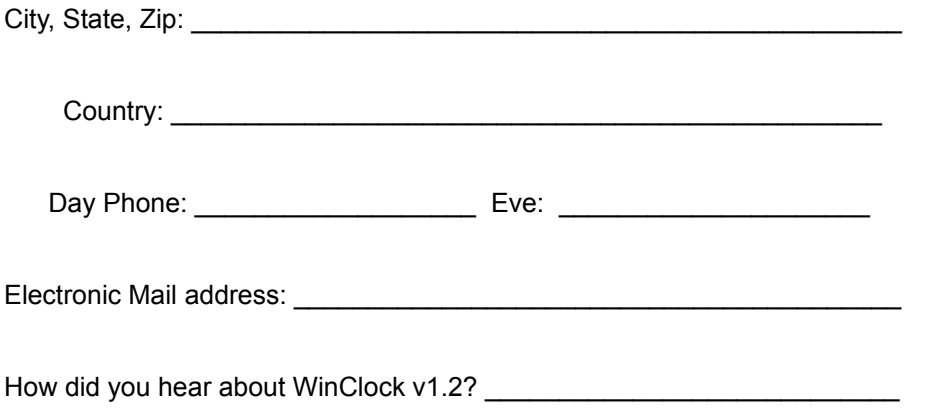

Comments: